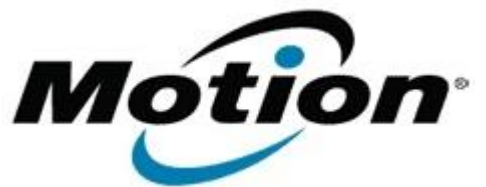

## Motion Computing Software Release Note

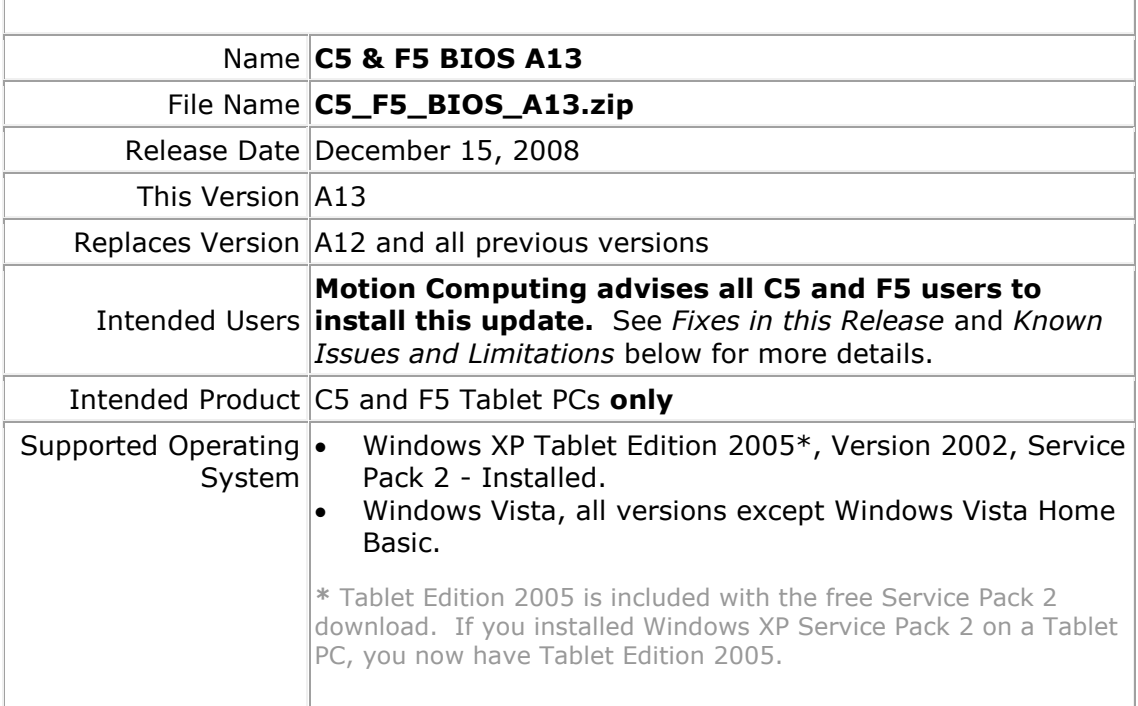

#### **Fixes in this Release**

- Added a feature to prevent system power-on when running the tablet on battery power and when the battery charge is less than 3%
- Prevents the bar code reader LED from flashing during POST
- Fixed a battery drain issue when the tablet is in standby or hibernate
- Fixed a battery charge issue when docking and undocking the tablet

## **Installation and Configuration Instructions**

#### **To install the A13 BIOS update:**

- 1. Download the BIOS A13 file (C5 F5 BIOS A13.zip) and save it to a directory of your choice.
- 2. Unzip the file to a location on your local drive.
- 3. Double-click *Motion BIOS A13.exe* and follow the prompts. Note: Ensure the tablet is using AC power before opening the file.
- 4. The update process may take some time. Do not manually power-off the tablet during the update.
- 5. The tablet will automatically shut down after installing the BIOS.

# **Licensing**

Refer to your applicable end-user licensing agreement for usage terms.